**MUNI** SCI

# **Základy 3D tisku**

Prezentace je vytvořena v rámci projektu ZIP, reg. č. CZ.02.3.68/0.0/0.0/19\_068/0016170

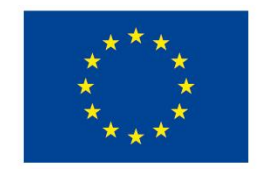

EVROPSKÁ UNIE Evropské strukturální a investiční fondy Operační program Výzkum, vývoj a vzdělávání

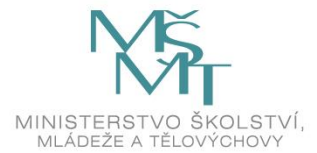

**MUNI** SCI

# **Základy 3D tisku**

**Vytvořil: Jiří Ledvinka Vyučující: Jiří Ledvinka**

ledvinka[j@sci.muni.cz](mailto:rada@sci.muni.cz)

### **Proč 3D tisk?**

̶Co vás zajímá? ̶Víte něco o 3D tisku?

### **Obsah**

**Teorie** 

#### úvod a využití 3D modelů

typy 3D tiskáren a způsoby 3D tisku

princip FDM tisku

tiskové materiály a jejich vlastnosti

Praxe

#### základní techniky 3D modelování

příprava dat k tisku

základní manipulace s 3D tiskárnou

řešit nejčastější problémy a chyby při tisku

zpracování výtisku

IVI II N S C T

# **Úvod**

- ̶Počítačová předloha -> fyzický model
- ̶Nanášení vrstev na sebe
- ̶Mladá technologie
- ̶Dostupná i do domácností

### **Využití 3D modelů**

̶Výukové předměty (představivost, kreativita)

- ̶Antropologie, architektura, stomatologie, lékařství,…
- ̶Vlastní modely (ty si nekoupím)

̶Náhradní díly (hračky, bazén, domácnost,…)

̶Ne vše se vyplatí

̶Tisk hraček - LEGO ve velkém

# **Typy 3D tiskáren**

̶SLA stereolitografie – osvit pryskyřice ̶**FDM/FFF** – tisková struna vytlačována skrz rozehřátou hlavu na podložku ̶A jiné

Přehled technologií 3D tisku:

<http://www.dkmp.cz/o-nas/detail/prehled-technologii-3d-tisku> **Výběr?** -> záleží, co chcete tisknout

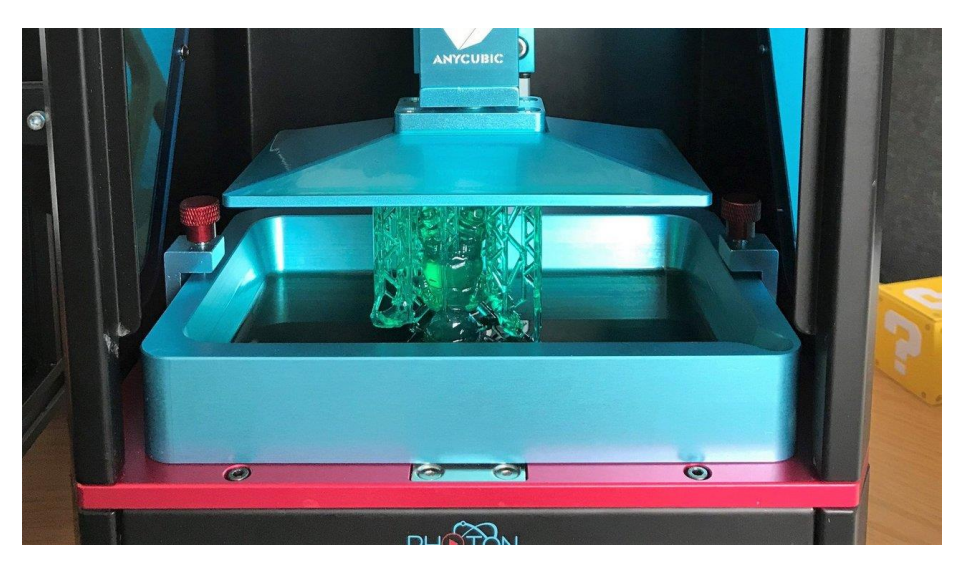

Obr. 1: 3D SLA tiskárna

Zdroj: [www.all3dp.com](http://www.all3dp.com/)

IVI U N T

## **SLA - stereolitografie**

- ̶vytvrzování tekutého polymeru pomocí laserového záření
- ̶Postupně se tak vykresluje celá vrstva
- ̶Tisk je vzhůru nohama
- ̶Čím větší objekt, tím déle to trvá

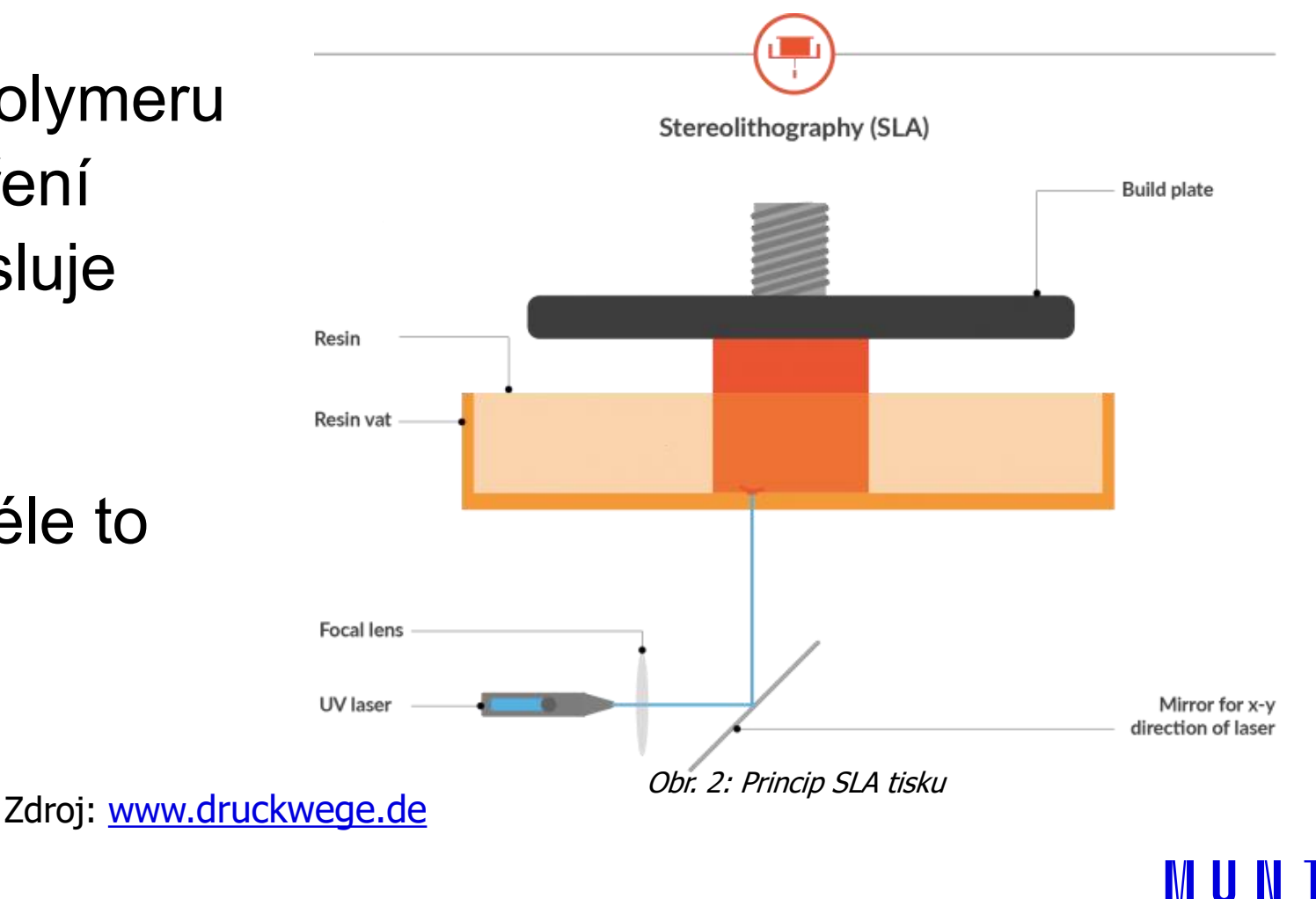

S C T

# **Výhody nevýhody SLA**

#### **Výhody**

#### **Nevýhody**

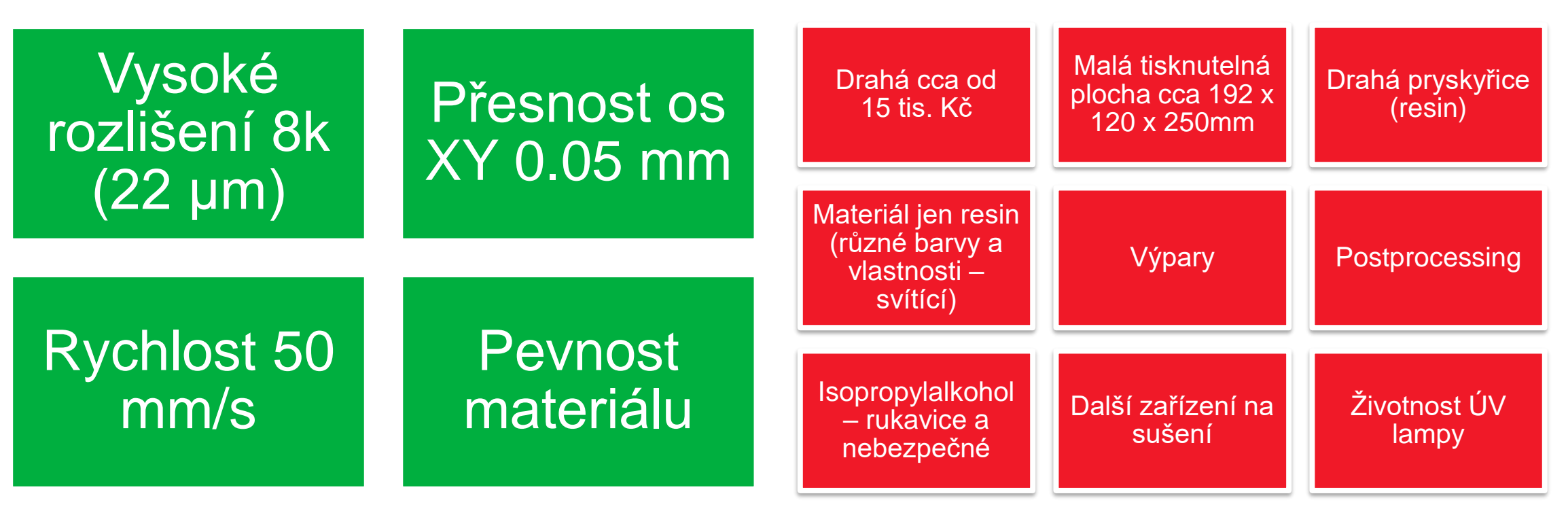

Hodí se na tisk modelů s vysokým rozlišením např. figurky, zubní modely,…

**MUNI** 

### **SLA - ukázky**

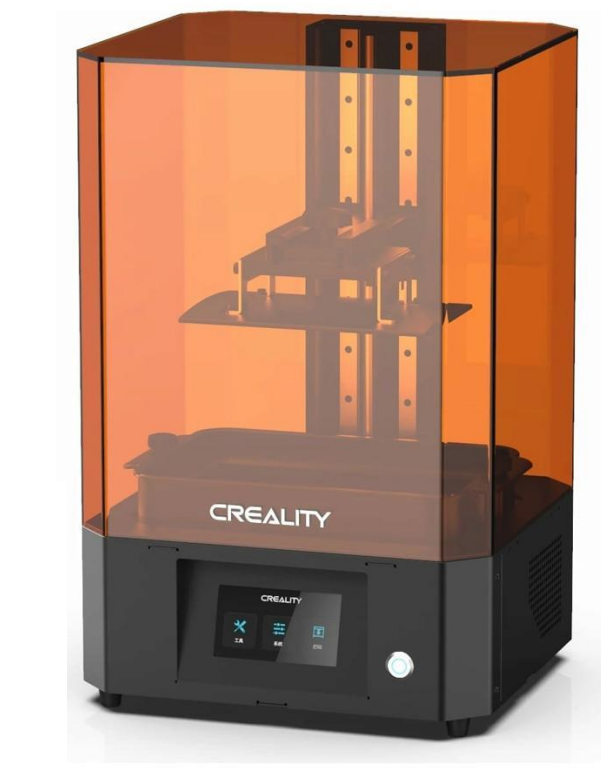

Obr. 3: 3D SLA tiskárna CREALITY

Zdroj: www.[crealitystore.cz](http://www.crealitystore.cz/)

**CREALITY** 

10 Multimedia ve výuce | Základy 3D tisku

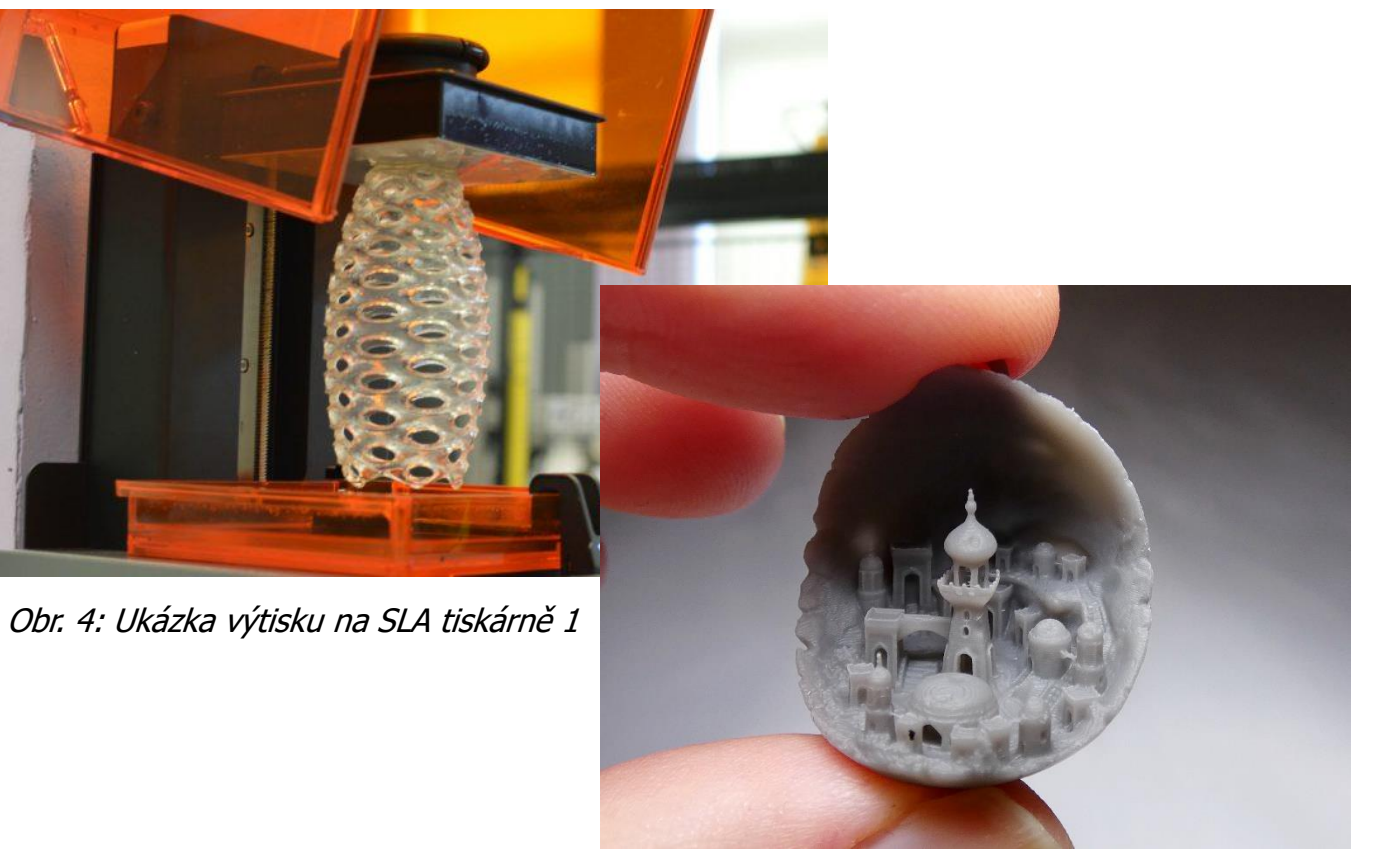

Zdroj: www.[re-fream.eu](http://www.re-fream.eu/) Obr. 5: Ukázka výtisku na SLA tiskárně 2

> **MUNI** SCI

### **Princip tisku FDM/FFF**

- ̶Fused Filament Fabrication (FFF), nebo-li Fused Deposition Modeling (FDM)
- ̶Nanášení jednotlivých vrstev pohyb hlavy XYZ
- ̶Filament stlačován do horké trysky (extruderu)
- ̶Filament prochází skrz Heat Break (různé velikosti – kvalita tisku) v velikosti v kvalita tisku v velikosti v kvalita tisku v velikosti v velikosti v kvalita tisku v velikosti v velikosti v kvalita tisku v velikosti v velikosti v velikosti v velikosti v ve

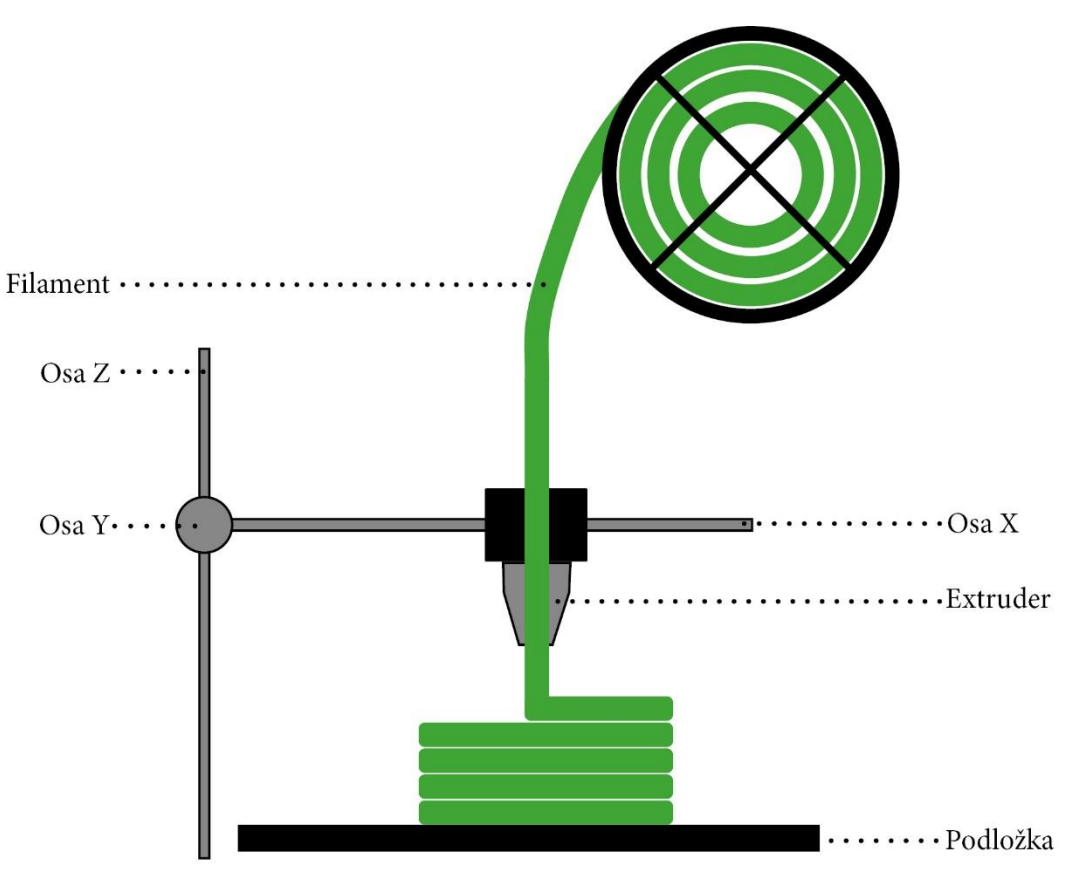

S C T

## **Výběr tiskárny**

Co budete chtít tisknout a v jaké kvalitě

Od 5 tis. až do desítek tis.

Součástí kryt

Hlučnost

Rychlost tisku

Velikost tisknutelné plochy

Dostupnost náhradních dílů

Podpora tiskových materiálů

Podpora výrobce / komunitou

### **Popis 3D tiskárny Original Prusa i3 MK3S+**

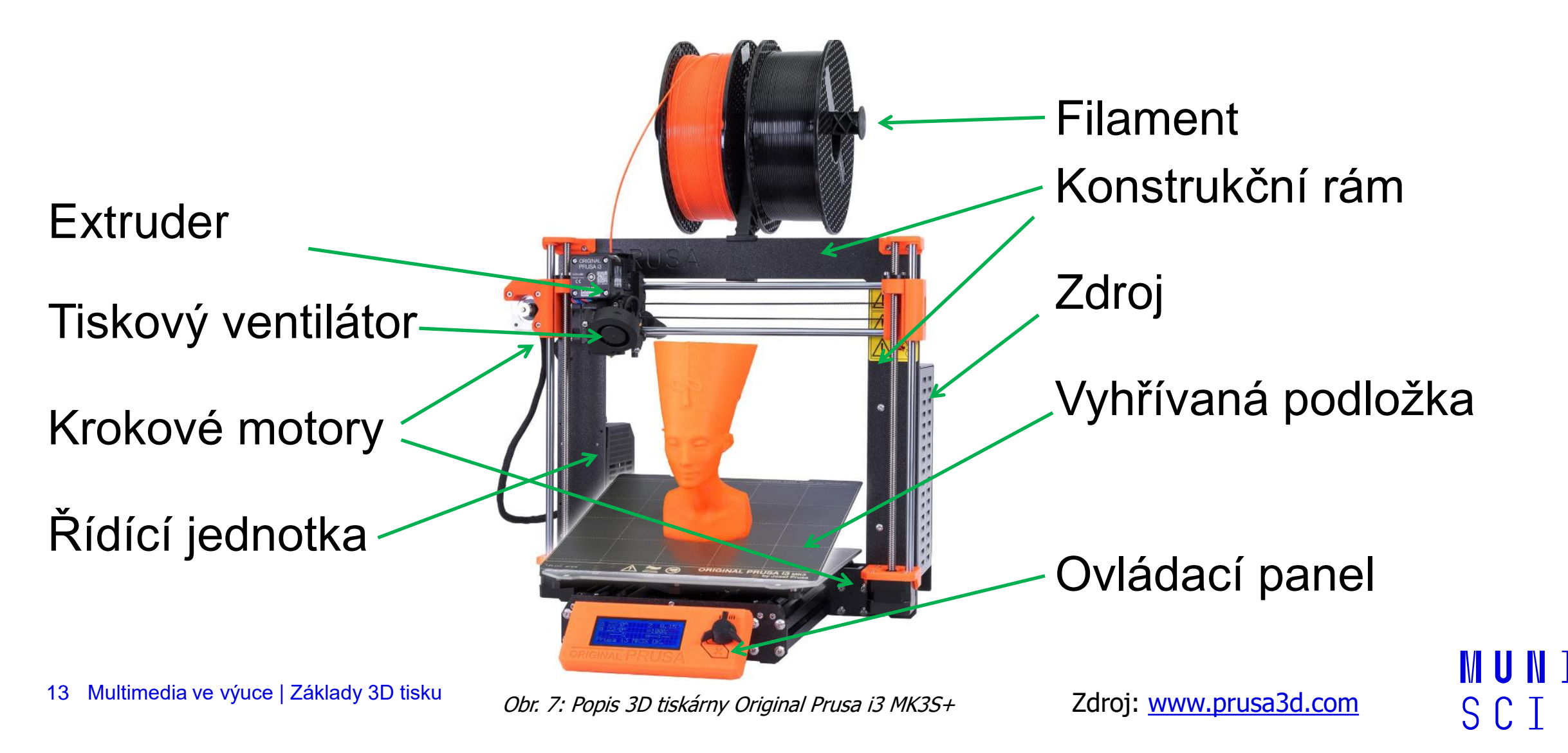

## **Materiály pro FDM tisk – filamenty**

- ̶Na první pohled vypadají stejně
- ̶Průměr struny většinou 1,75 mm
- ̶Prodávají se po 1 kg (0,5 kg) cena od 400 Kč 1000 Kč
- ̶Různé typy dle druhu, odolnosti, barvy, teplotou tání…
- ̶Filamenty jsou hydroponní uchovávat v suchu (silica gel) a ve tmě nejlépe

**Nejznámější**

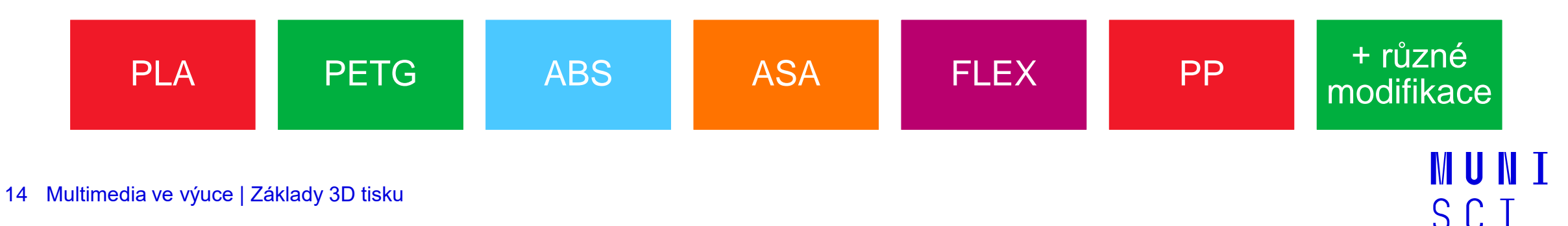

Obr. 8: Černý filament

### **PLA – polylactic acid (kyselina polymléčná)**

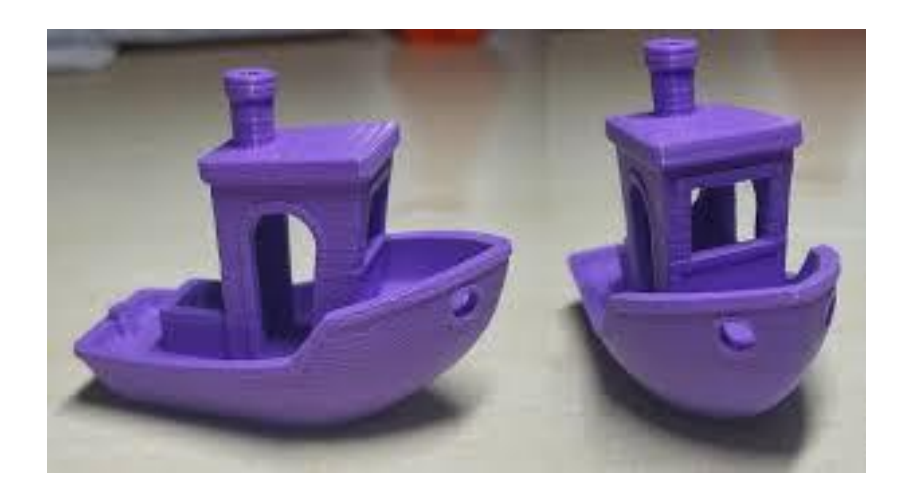

Obr. 9: Zkušební výtisk na FDM/FFF 3D tiskárně

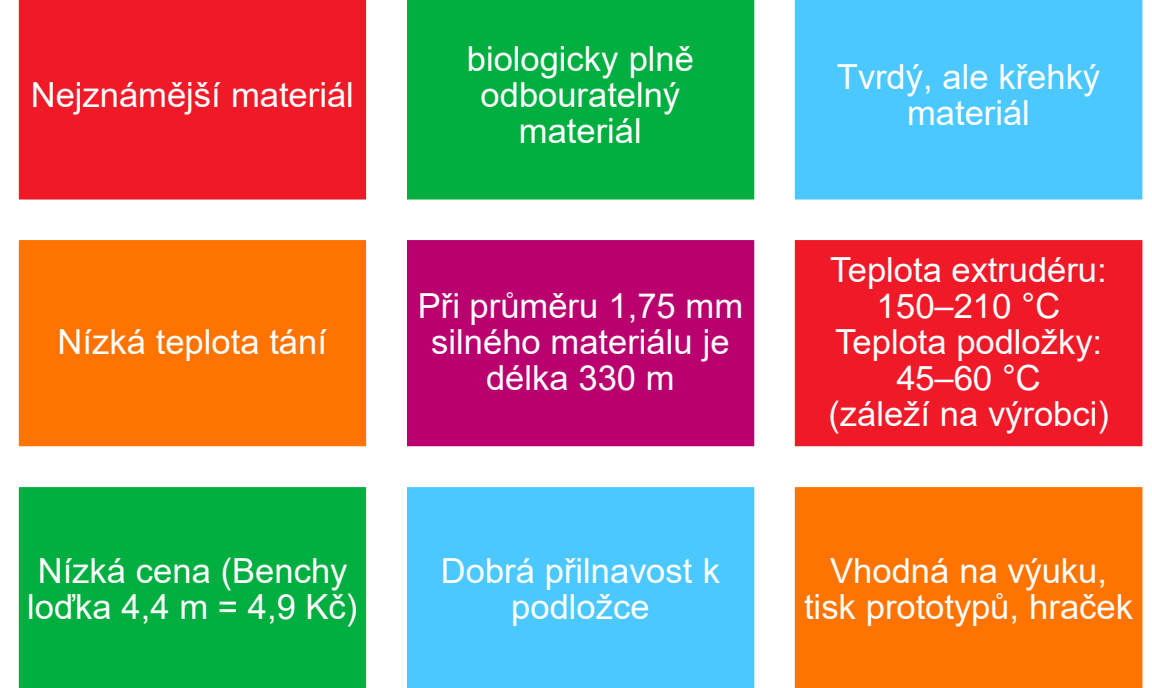

**MUNI** SCI

### **PETG – Glycol Modifikovaná verze polyethylentereftalátu**

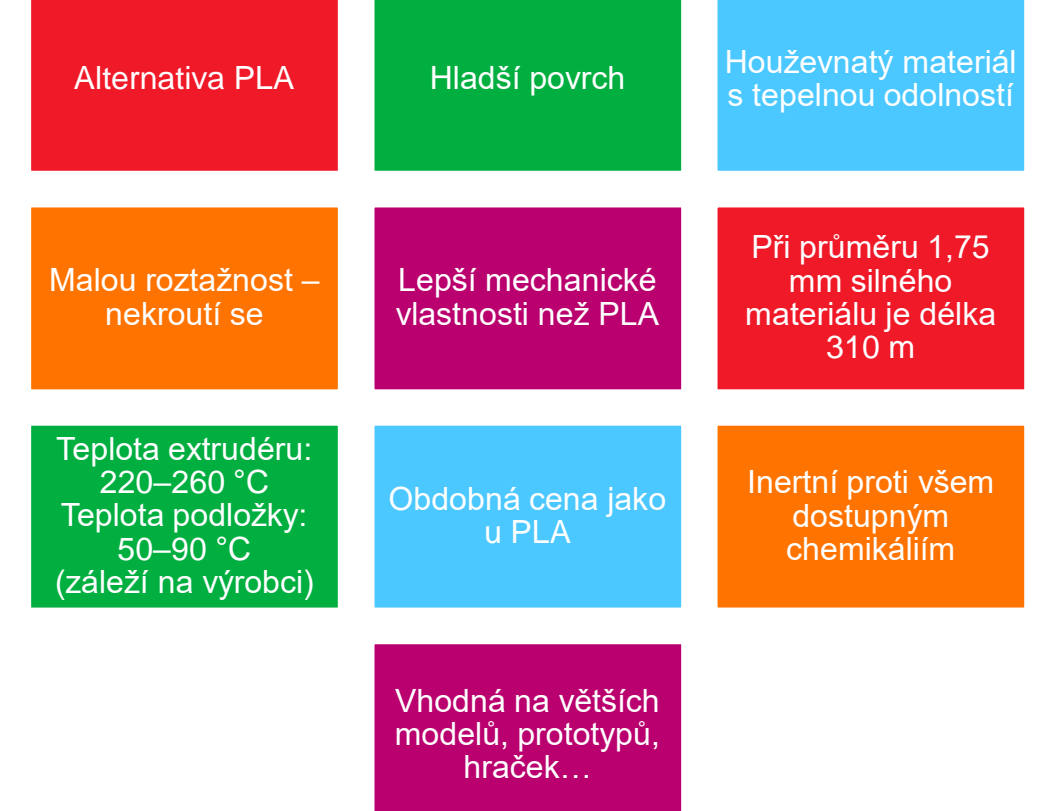

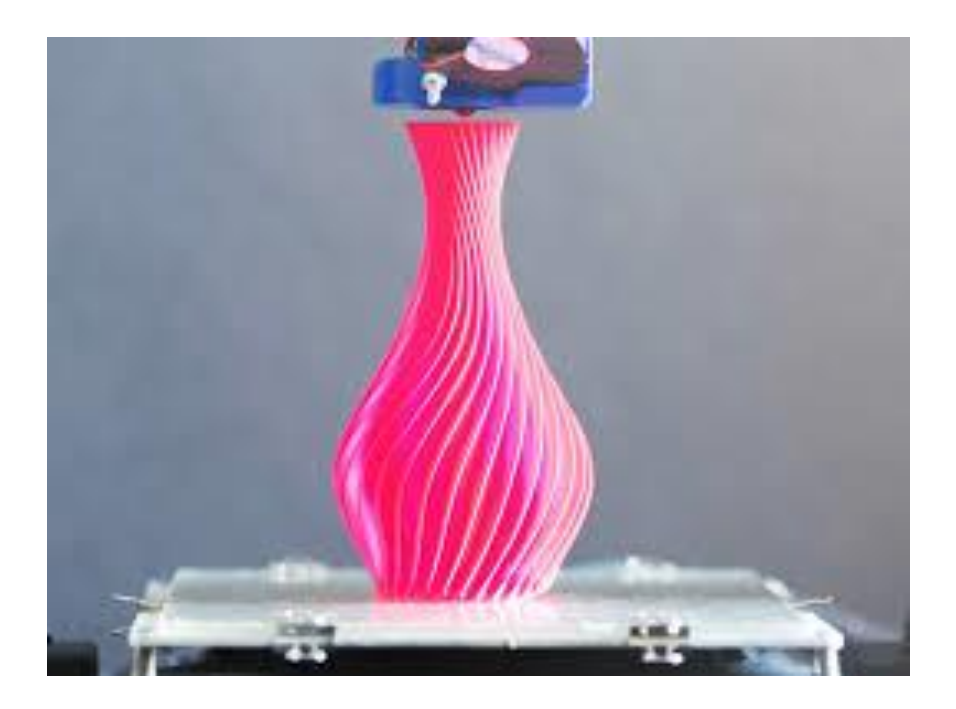

Obr. 10: Ukázka tisku spirálové vázy

**MUNI** SCI

### **ABS – Akrylonitrilbutadienstyren**

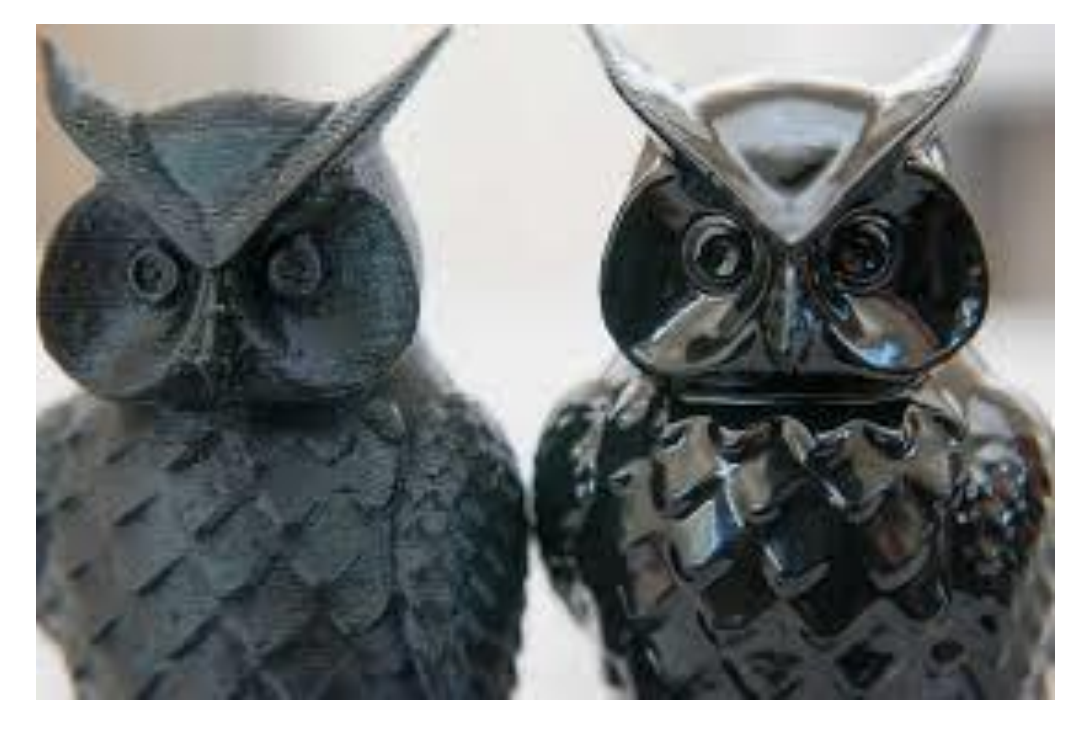

Obr. 11: Postprocessing tisku ABS s využitím acetonu

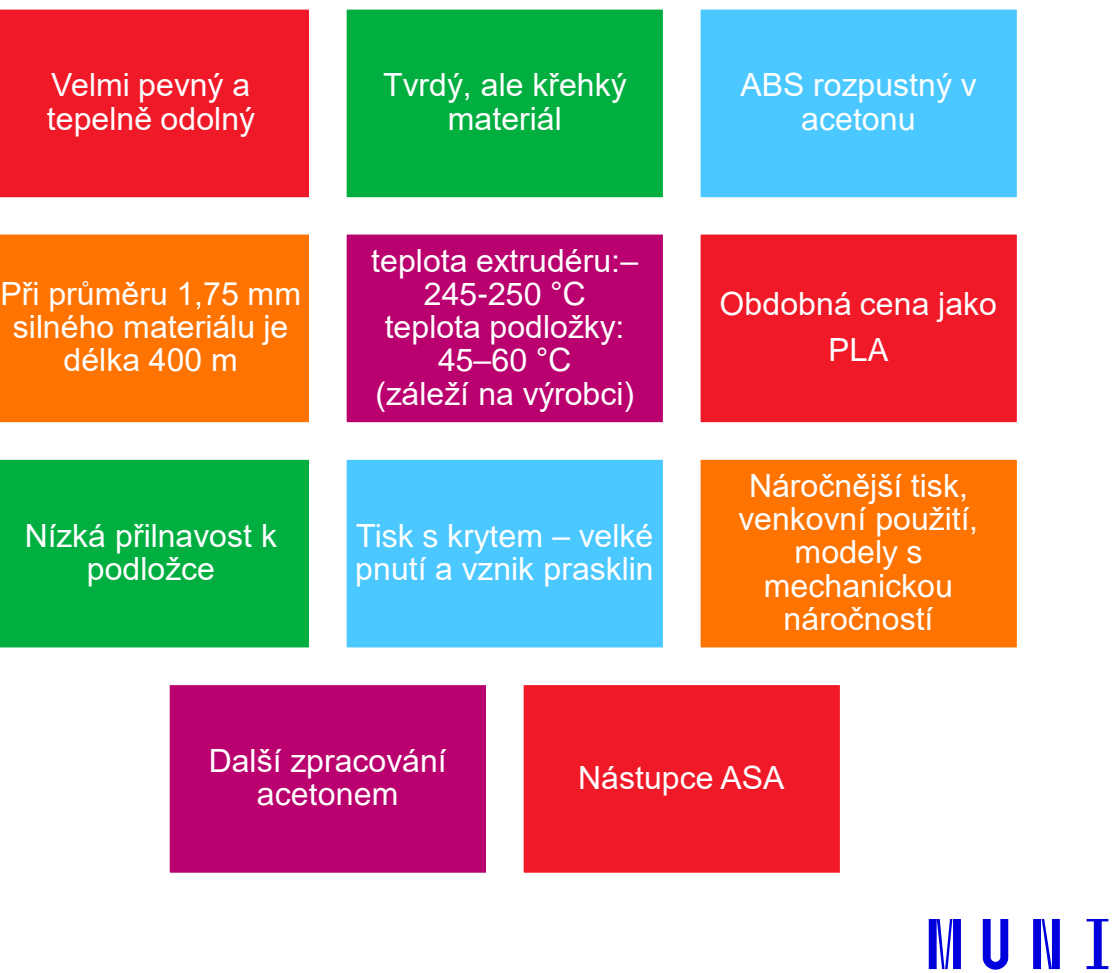

SCI

17 Multimedia ve výuce | Základy 3D tisku

### **Srovnání vlastností filamentů 3D tiskárny s FFF/FDM**

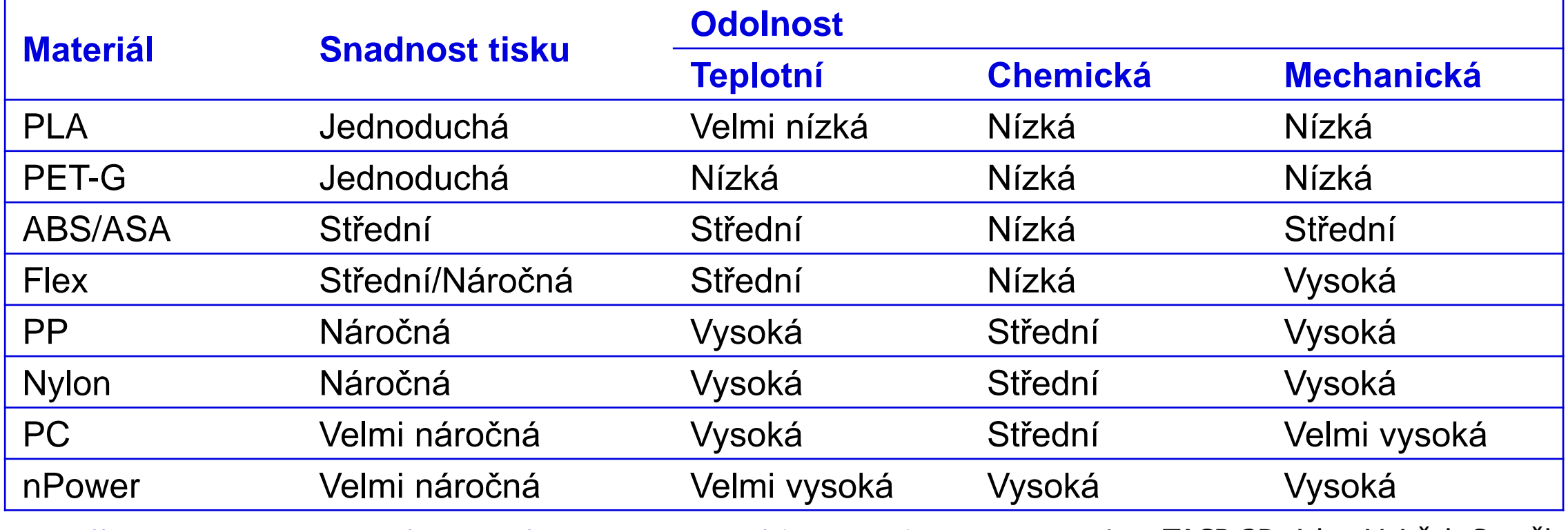

<https://www.simplify3d.com/support/materials-guide/> (anglicky) Zdroj: TACR 3D tisk – Vojtěch Staněk <https://prusament.com/cs/materials/> (česky)

### **Proces 3D tisku**

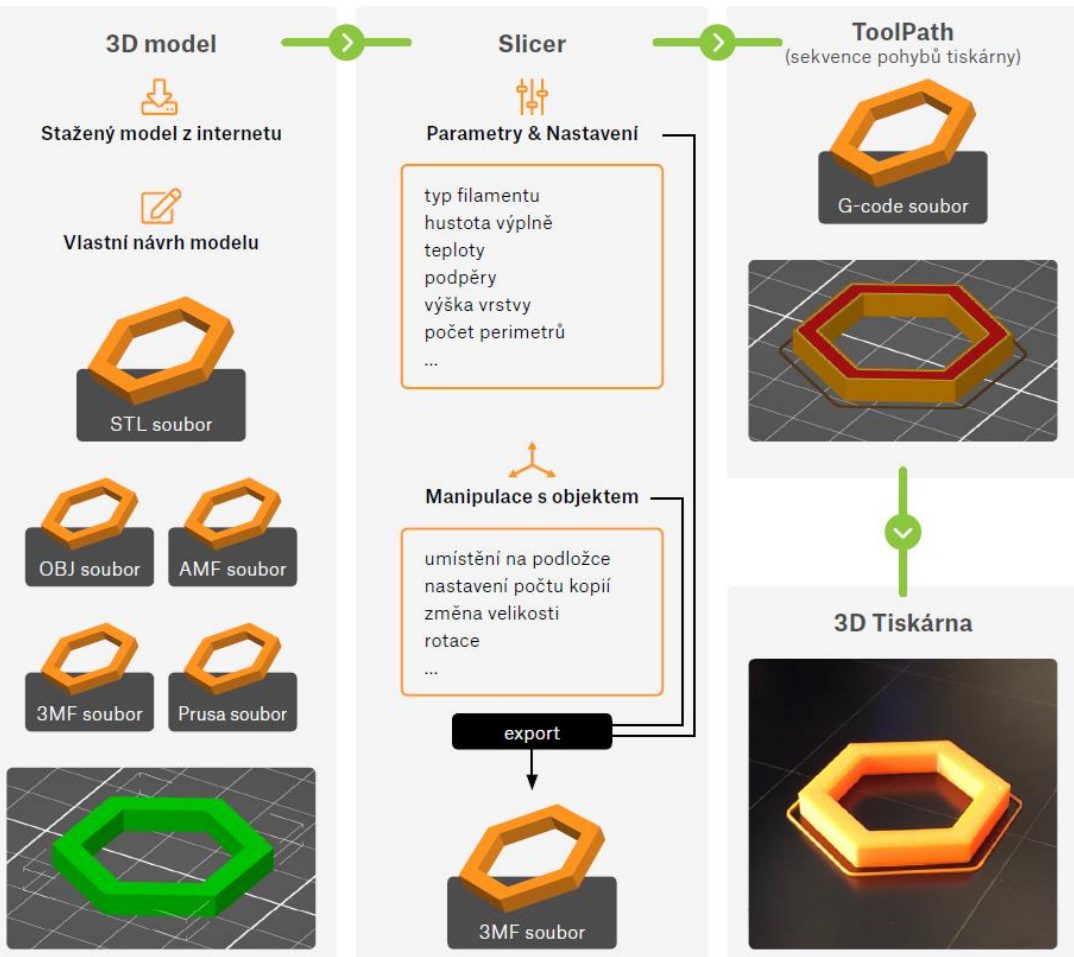

Obr. 12: Schématický proces 3D tisku

Zdroj: Základy 3D tisku PRUSA

**MUNI** 

SCI

### **Získání modelů pro tisk**

- ̶Stažením z internetu
- ̶3D sken
- ̶Vlastní v 3D modelovacím software

### **Stažení modelů z internetu**

- ̶Online databáze volně dostupných nebo placených modelů
- ̶Ne každý model je vhodný na vaši tiskárnu (detailní, velký,…)
- ̶Je dobré, když autor uvede parametry tisku
- ̶Licence!

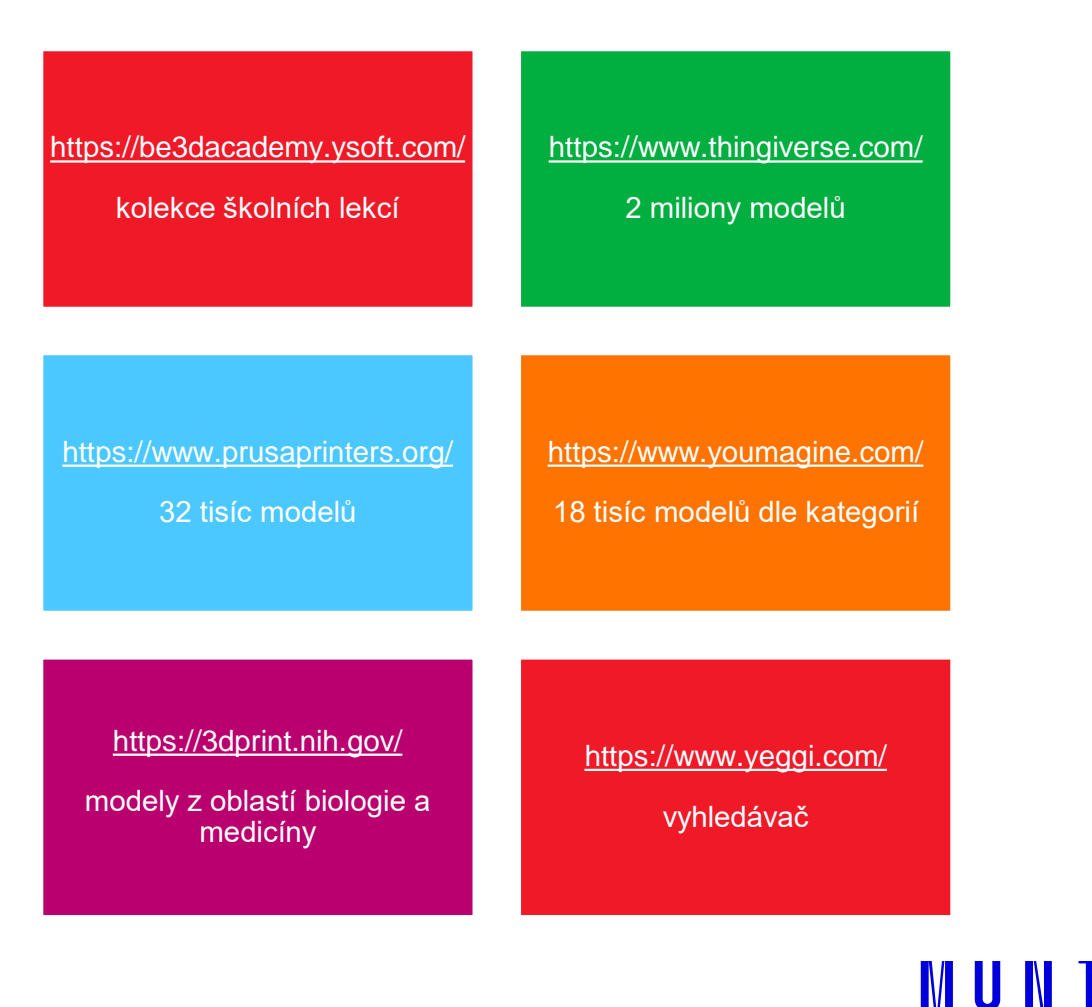

S C T

### **Stažení modelů z internetu**

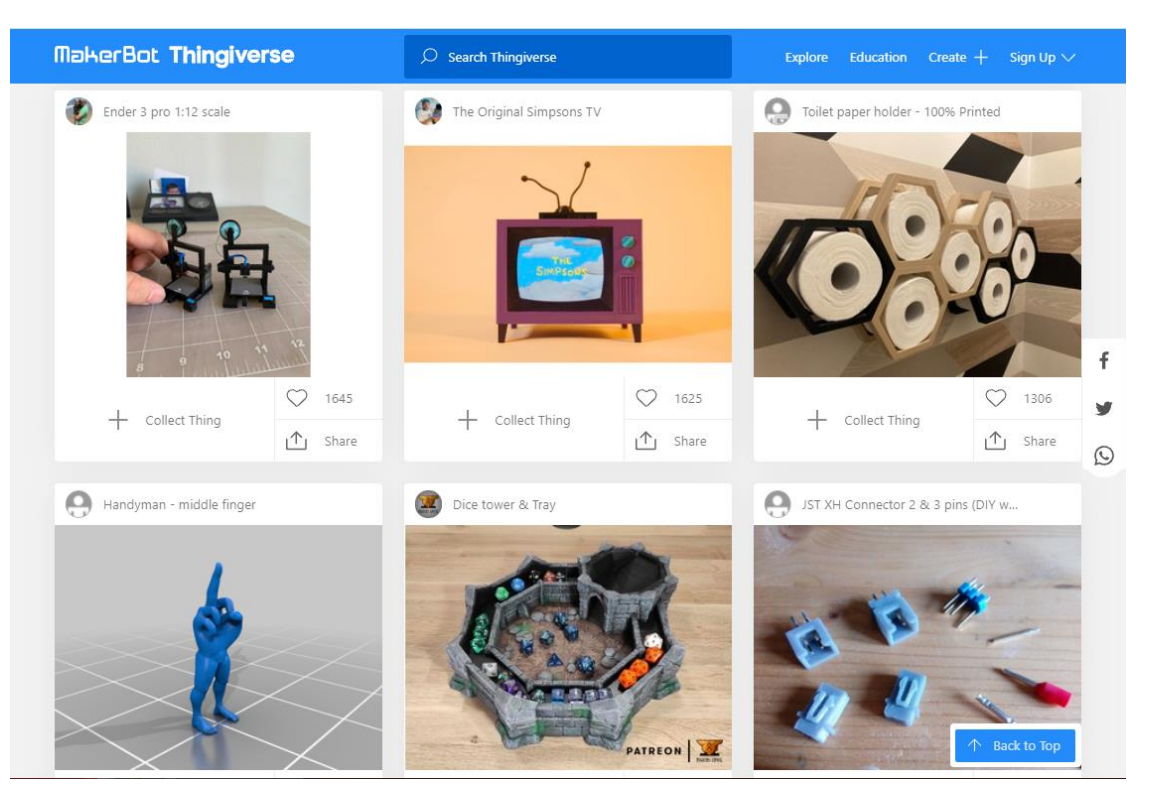

Obr. 13: Ukázka webu Thingiverse

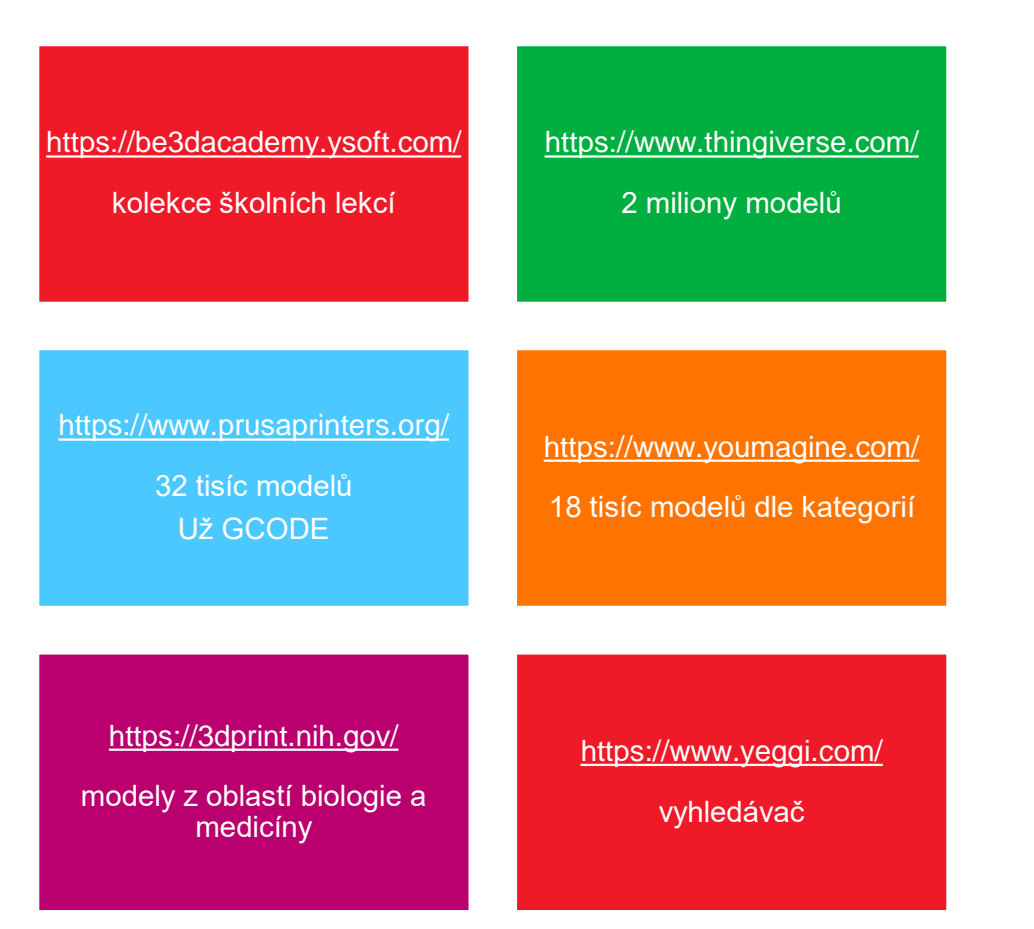

22 Multimedia ve výuce | Základy 3D tisku

**MUNI** SCI

### **3D sken**

̶Zatím drahý a pomalý ̶Antropologové používají ̶Aplikace – z fotek -> model

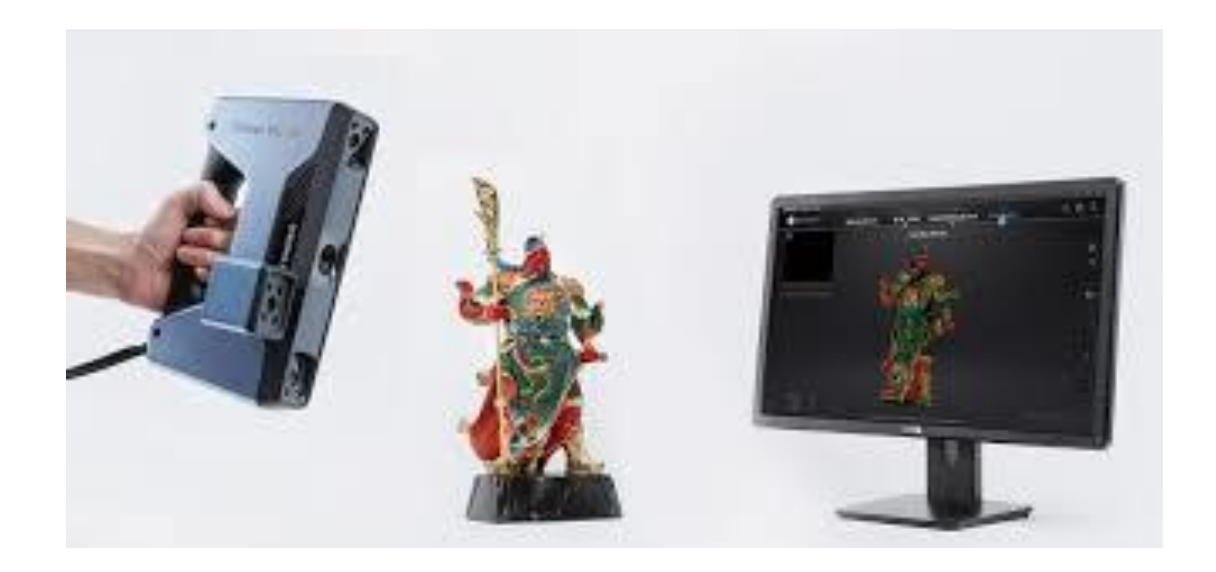

Obr. 14: 3D sken

**MUNI** 

SCI

### **3D modelovací SW**

̶Celá řada (placené/zdarma; webové/desktopové)

- ̶Musíte mít nějaký skill na modelování
- ̶Existují video tutoriály

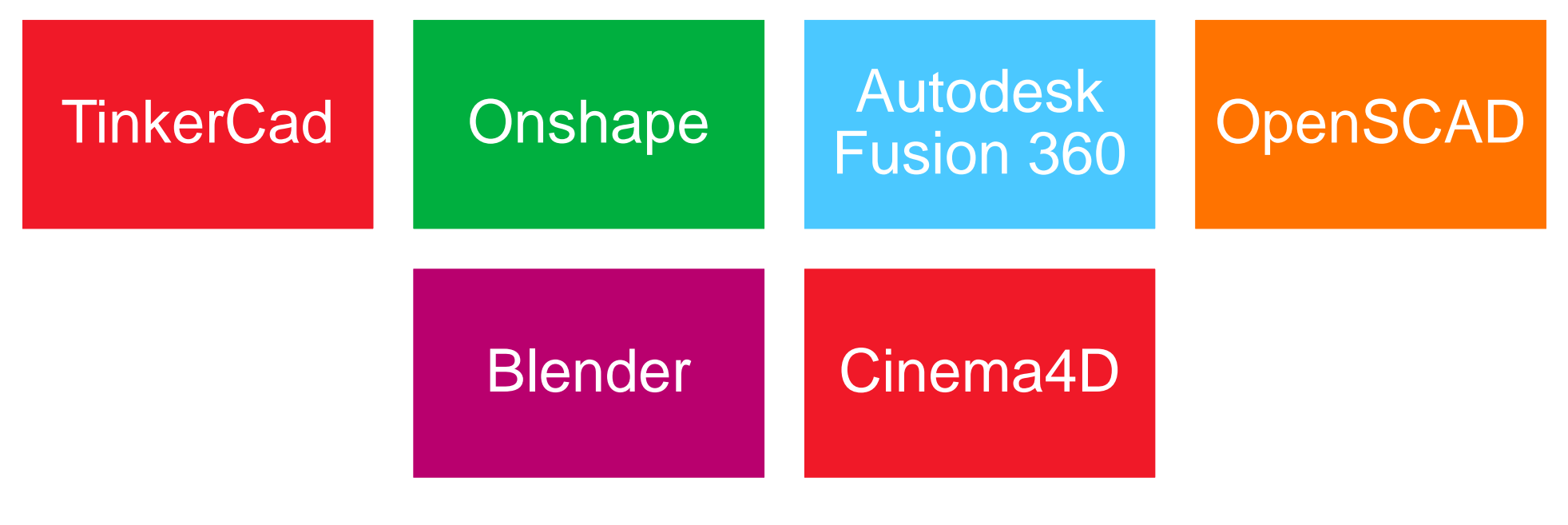

### **TinkerCad**

#### ̶Zdarma

- ̶Webová aplikace
- ̶Jednoduché použití
- ̶Pro jednodušší modely
- ̶Úprava STL souborů

#### [www.tinkercad.com](http://www.tinkercad.com/)

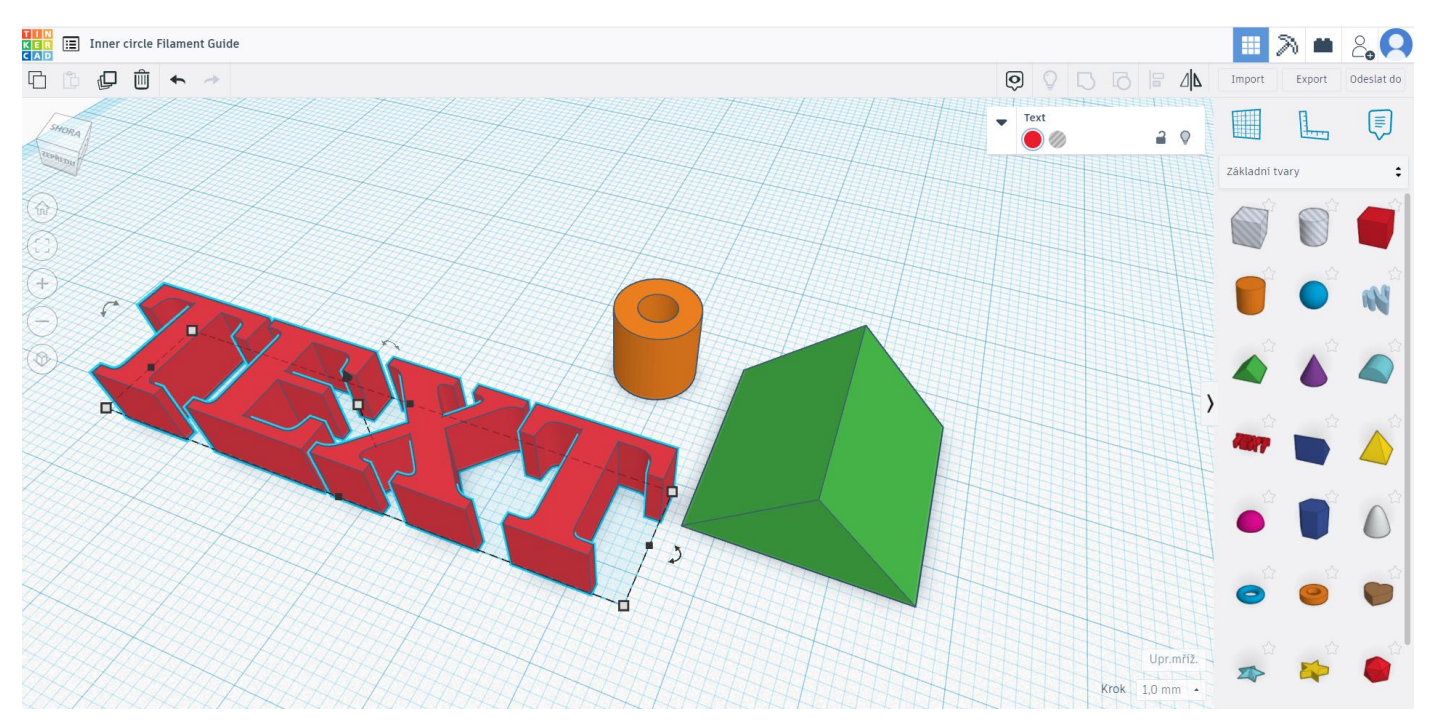

Obr. 15: Ukázka práce s ThinkerCad

**MUNI** 

SCI

## **Onshape**

### ̶Zdarma

- ̶Webová aplikace
- ̶Sofistikovanější modely
- ̶Vše co vytvoříte, zůstává tam
- ̶Velká databáze modelů

#### [www.onshape.com](http://www.onshape.com/)

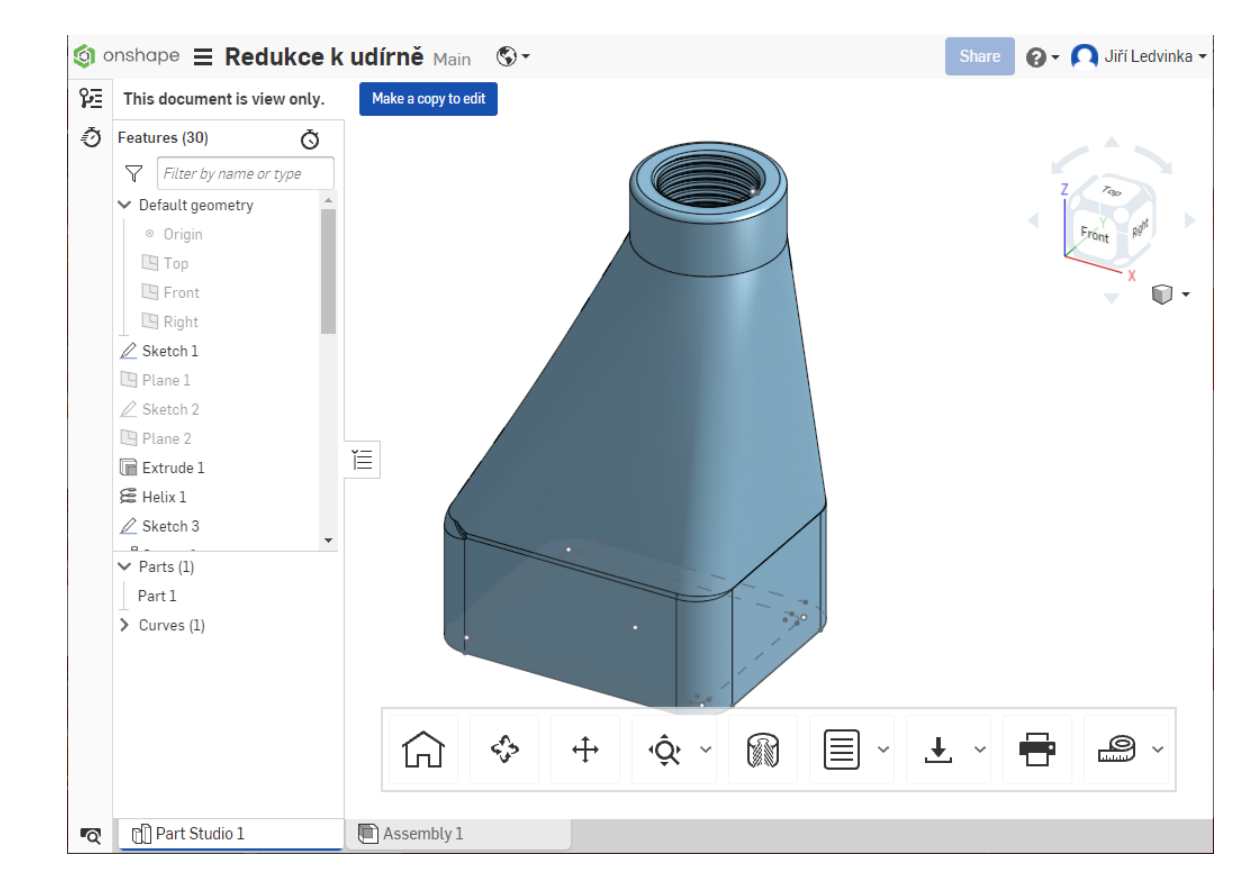

Obr. 16: Ukázka práce s Onshape

**MUNI** 

### **Autodesk Fusion 360**

- ̶Pro studenty a učitele zdarma
- ̶Desktopová aplikace
- ̶Složité modely vč. animací

#### [www.fusion360.cz](http://www.fusion360.cz/)

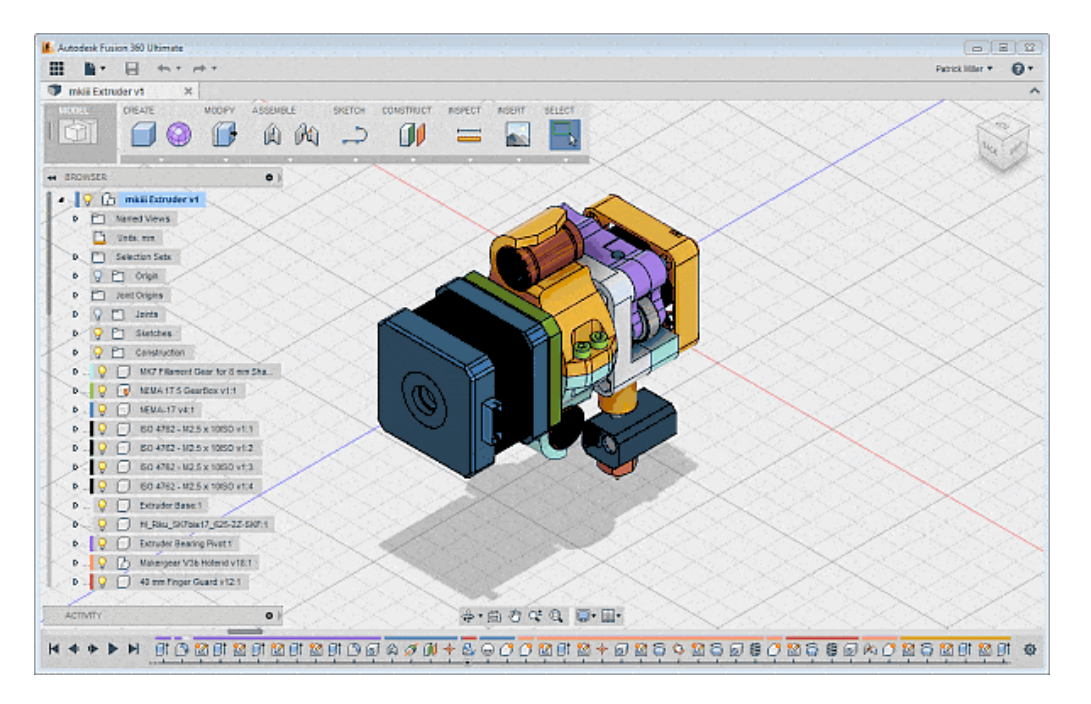

Obr. 17: Ukázka práce s Autodesk Fusion 360

**MUNI** 

### **OpenSCAD**

- ̶Open source
- ̶Desktopová aplikace
- ̶Všechny platformy
- ̶Pamarametrizace (moderní a ty lepší modely)

#### [www.openscad.org](http://www.openscad.org/)

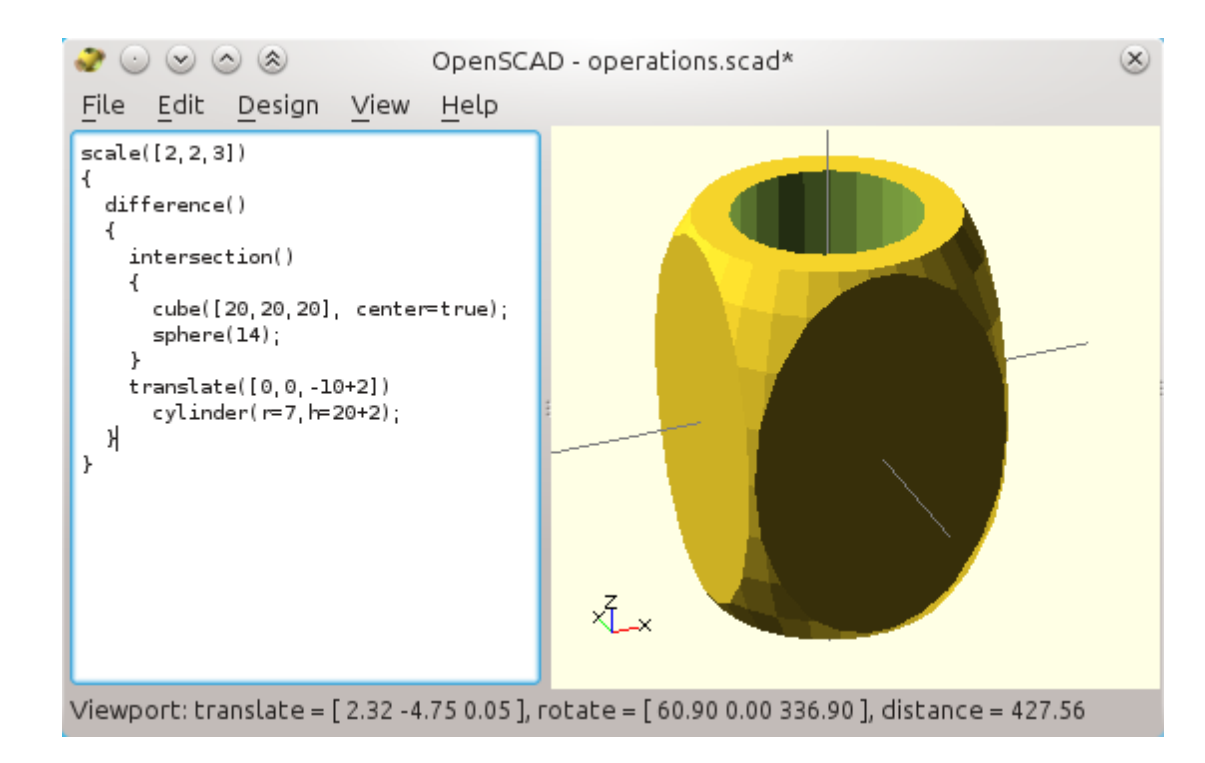

Obr. 18: Ukázka práce s OpenSCAD

**MUNT** 

### **Bledner a Cinema4D**

- ̶Profi nástroje
- ̶Složité
- ̶Není příliš vhodné na běžné použití

[www.blender.org](http://www.blender.org/) [www.cinema4d.cz](http://www.cinema4d.cz/)

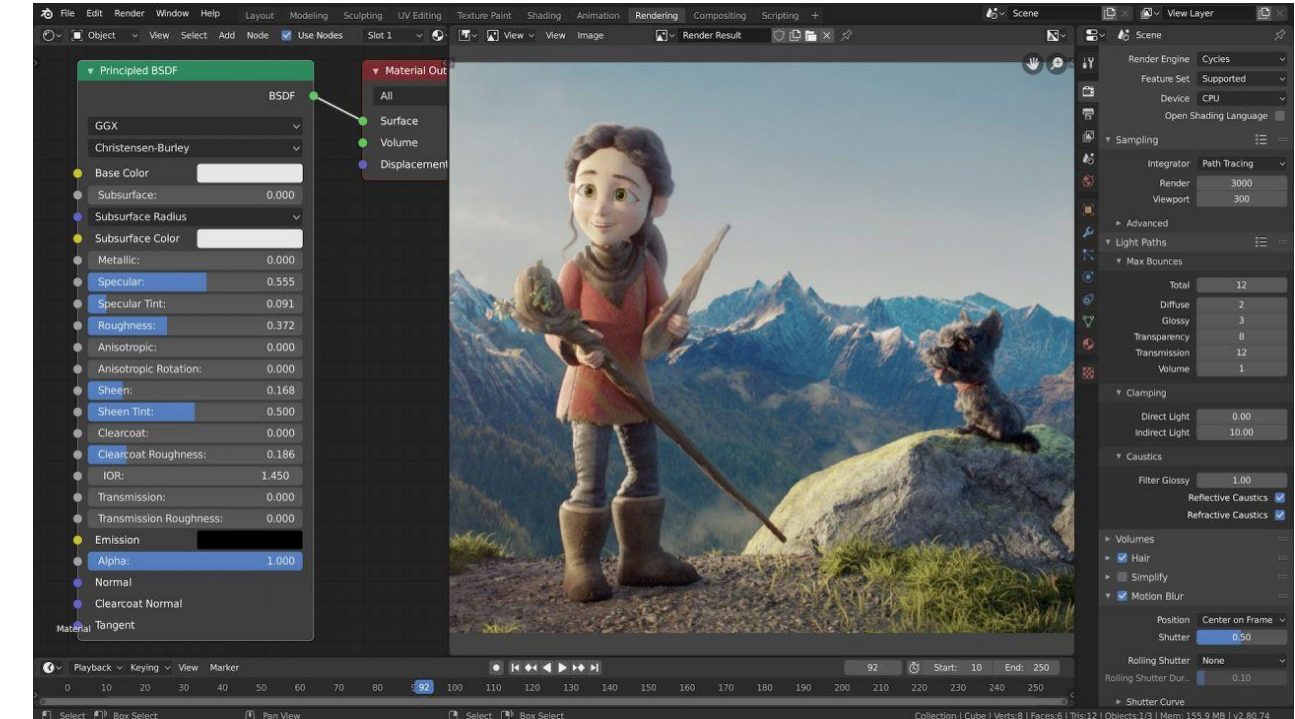

Obr. 19: Ukázka práce s Blender

**MUNI** SCI

### **Praktická část**

Hurá ©

30 Multimedia ve výuce | Základy 3D tisku

### **3D modelování tinkercad**

̶Otevřete si aplikaci TinkerCad

[www.tinkercad.com](http://www.tinkercad.com/)

Přihlaste se.

### **Vytvořením nebo stažením modelu vše začíná**

- ̶Co s 3D modelem? CTRL+P?
- ̶Nikoliv -> Pomocí Speciálního SW (tzv. Sliceru) – většinou formát .STL -> .GCODE
- ̶Převedení 3D modelu do strojového kódu G-code – posun tiskové hlavy XY a Z

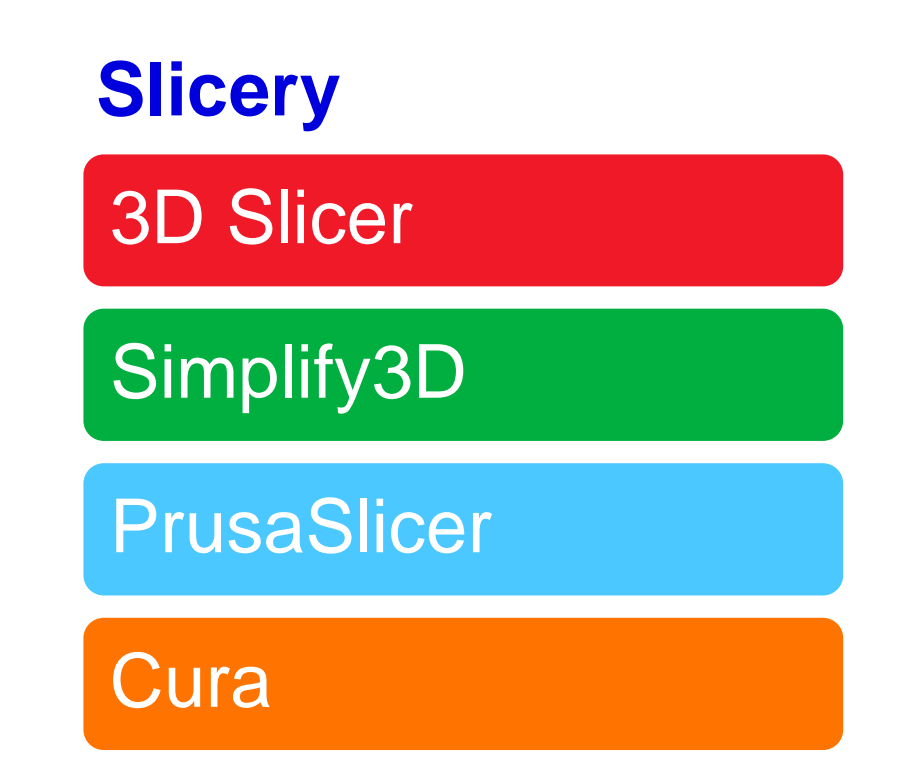

NU NT

S C T

### **PrusaSlicer – seznamte se**

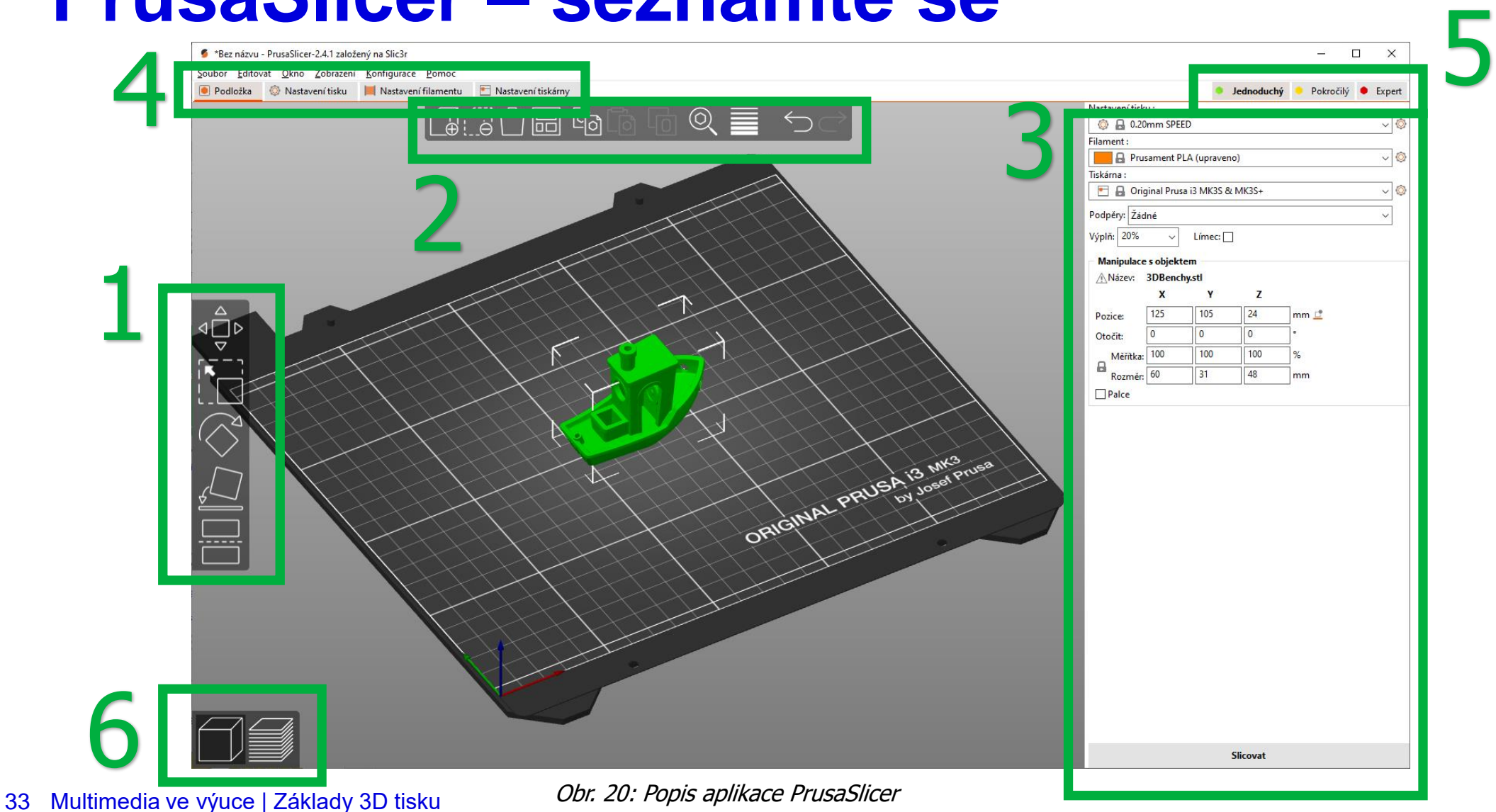

**MUNI** SCI

### **PrusaSlicer – Vrstvy a perimetry**

- ̶**Výška vrstvy – kvalita tisku**
- ̶**Svislé stěny – obal**
	- ̶**Spirálová váza – velikonoční vejce, váza**
- ̶**Vodorovné stěny – vrch a spodek**
- ̶**Pozice švu a Členitý povrch**

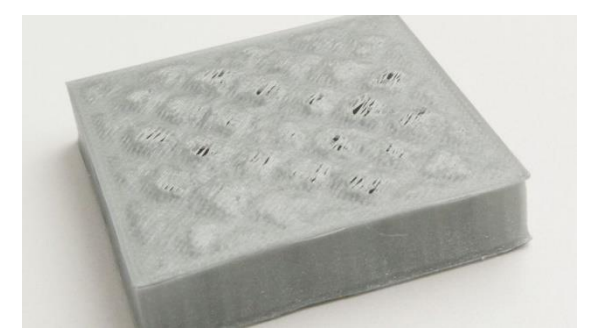

Obr. 21: Ukázka pillowing

IVI III N

S C T

**Pillowing – zdroj all3dp.com**

## **PrusaSlicer – Výplň**

- ̶**Hustota - v procentech**
- ̶**Vzory:**
	- **Mřížka, Gyroid, Monotónní, …**

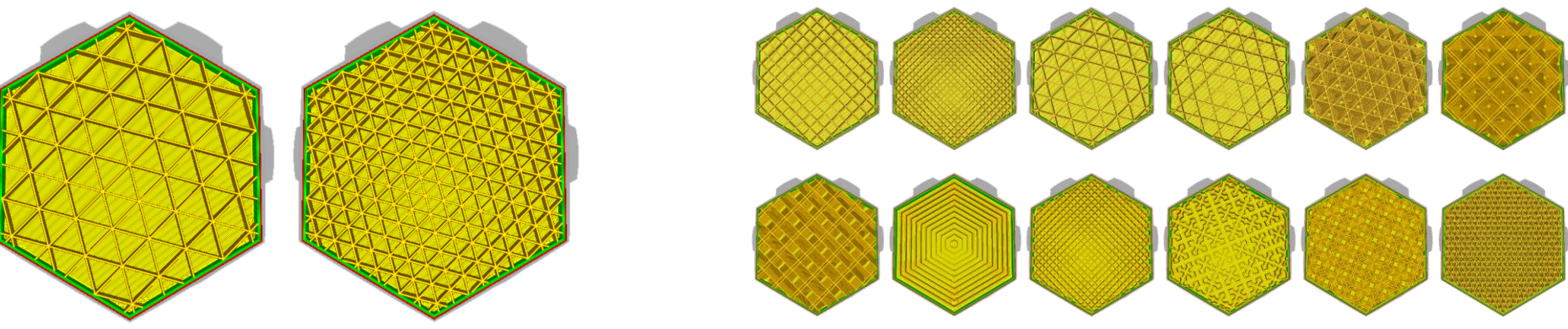

Obr. 22: Typy výplní v PrusaSlicer

Zdroj: www.[support.ultimaker.com](http://www.support.ultimaker.com/)

**MUNT** 

SCI

### **PrusaSlicer – Obrys a límec**

̶**Zvýšení přilnavosti k podložce** ̶**RAFT – pokročilá funkce**

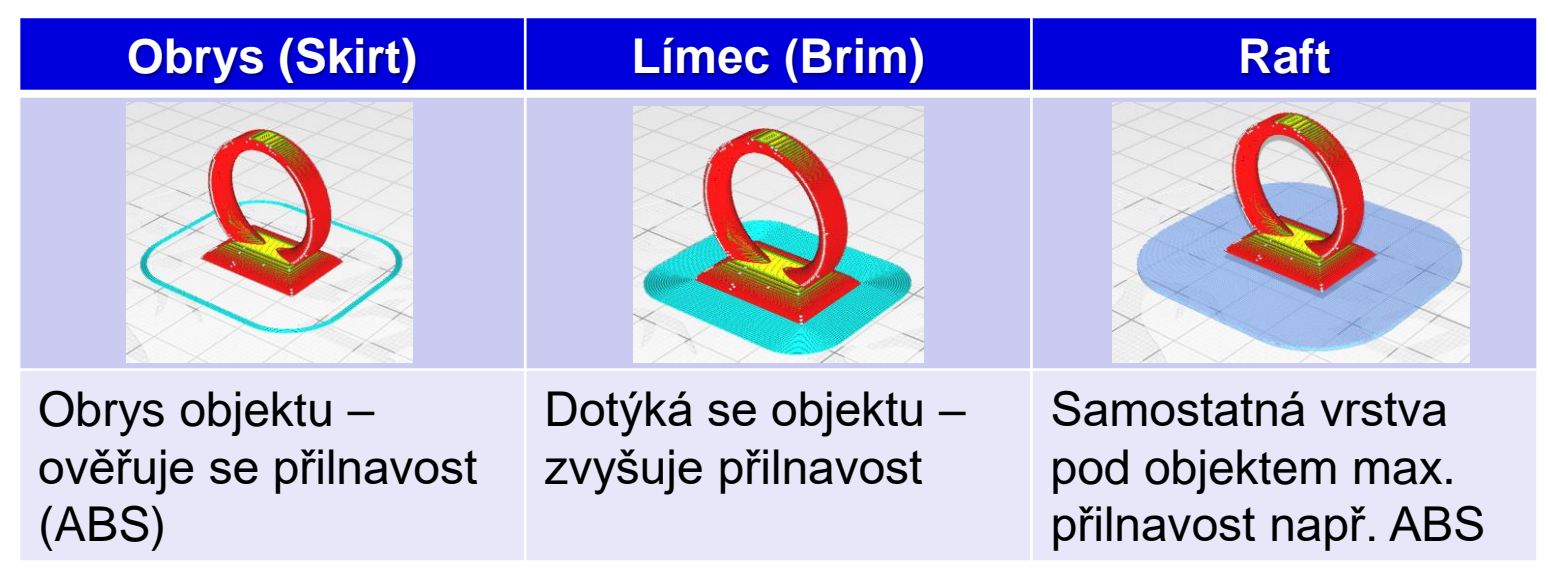

Obr. 23: Typy obrysů a límců v PrusaSlicer

### **PrusaSlicer – Podpěry**

- ̶**Pokud jsou pro tisk potřeba**
- ̶**Mezní úhel převisu**

### **PrusaSlicer – Nastavení filamentu**

- ̶**Každý materiál specifické parametry tisku**
- ̶**Správné nastavení se odrazí ve výsledku tisku**
- ̶**Filament**
	- ̶**Cena, teplota, chlazení**
	- ̶**ABS a chlazení nejsou kamarádi**

### **Kalibrace tiskárny**

- ̶V MENU Calibration –> First Layer Cal. -> Continue
- ̶Možnosti tisku testovacího Pattern
- ̶Kalibrace teploty trysky a podložky
	- ̶Tisk Temperature tower

Obr. 24: Kalibrační Pattern

NIN 1 S C T

39 Multimedia ve výuce | Základy 3D tisku

̶Profily Zdroj: [www.thingiverse.com](http://www.thingiverse.com/)

### **Nasazení filamentu**

Vložit filament do otvoru na extruderu

Zvolit typ materiálu a tiskárna si jej sama zavede

Pozor, pokud se nacházel v hlavě jiný typ materiálu (ABS -> PLA) vyžaduje vyšší teplotu

IM U N

S C T

Dostatečně nechat "protéct"

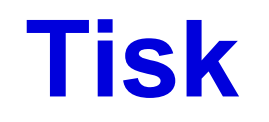

Nanesení lepidla na podložku (volitelné)

Tisk testovacího pruhu

Tisk první vrstvy je nejdůležitější případně skirt

V průběhu vrstev změna intenzity ventilátoru

Komponenty velmi horké – hrozí popálení

S C. T

### **Troubleshoot**

- ̶Alfa omega:
	- $-$  Bed level
	- ̶Správná teplota
	- ̶Připravená data

<https://all3dp.com/1/common-3d-printing-problems-troubleshooting-3d-printer-issues/> <https://www.simplify3d.com/support/print-quality-troubleshooting/>

#### **Pomoc:**

- ̶FORUM
- ̶YOUTUBE

### **Post processing – dokončení**

Odebrání z podložky (ohnutí podložky případně špachtle)

Odstranění podpěr

Vyhlazení modelu

Další zpracování (slepení, vybarvení, chemické ošetření,…)

Umytí a utření podložky, odstranění testovacího proužku.

WI TI N

S C I

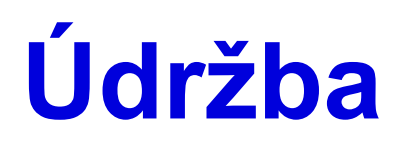

Odstranění zbytků filamentu vč extruderu

Očištění od prachu – vlhčený ubrousek

Závitové tyče namazat vazelínou

Ventilátory – vlasové zbytky filamentu

Dotáhnutí pásů

PFTE trubička

Kontrola kabeláže

**MUNI** S C T

### **Příslušenství k tiskárně**

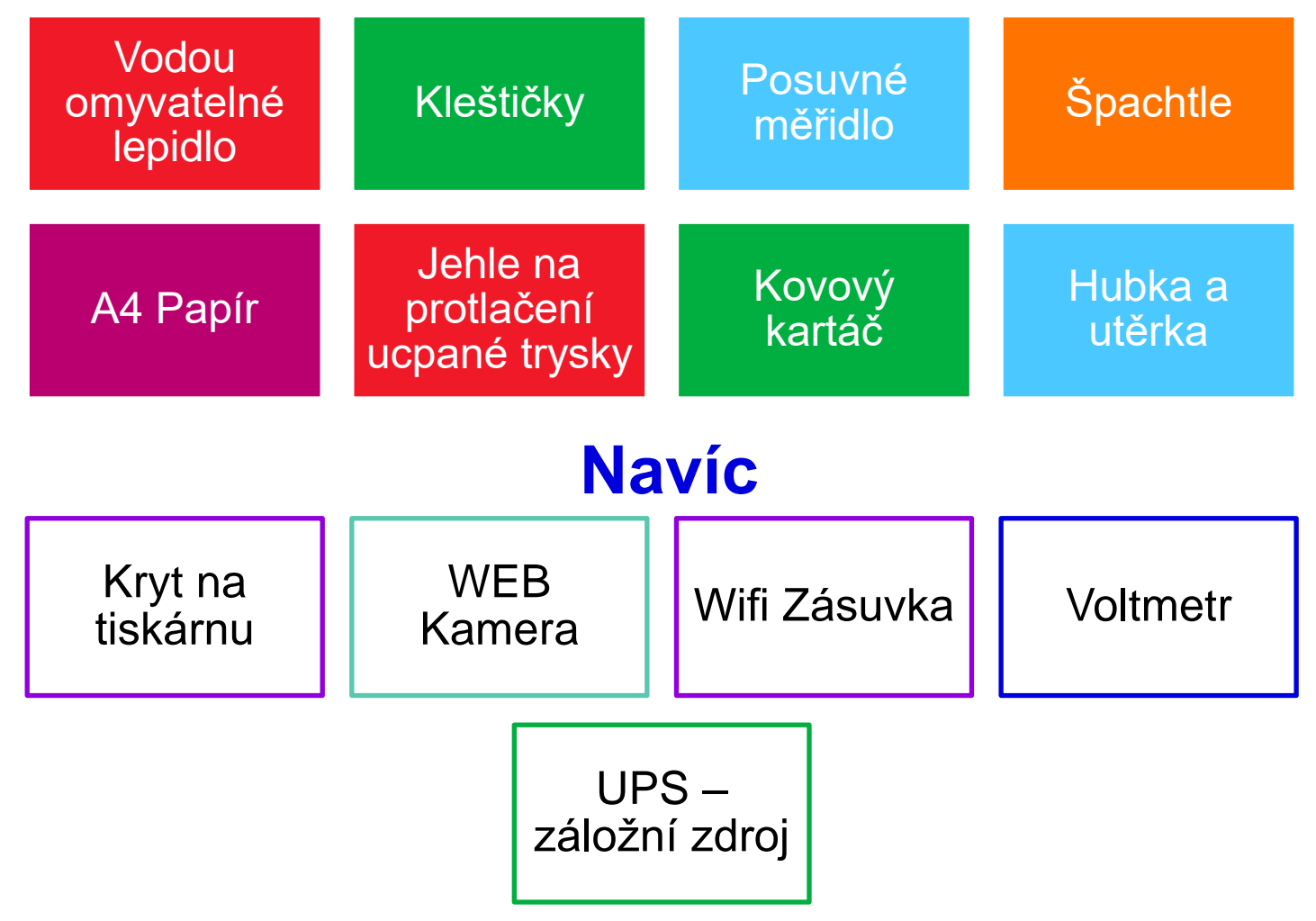

**MUNI** 

SCI

### **Proč byste chtěli mít FDM/FFF tiskárnu**

- ̶Nejdostupnější technologie
- ̶Cenově dostupná tiskárna vč. filamentu
- ̶Velká škála filamentů různých druhů (recyklovatelný materiál, pevný, pružný, odolný, kov,…)

S C. T

- ̶Jednoduchý tisk
- ̶Doba tisku
- ̶Kvalita

### **Literatura**

- ̶Základy 3D tisku s Josefem Průšou
- [̶https://all3dp.com/](https://all3dp.com/)
- [̶https://www.simplify3d.com/support/materials-guide/](https://www.simplify3d.com/support/materials-guide/)
- [̶https://support.ultimaker.com/hc/en-us/sections/360003548619-](https://support.ultimaker.com/hc/en-us/sections/360003548619-Print-settings) Print-settings
- $-$  https://all3dp.com/1/common-3d-printing-problemstroubleshooting-3d-printer-issues/
- [̶https://www.simplify3d.com/support/print-quality-troubleshooting/](https://www.simplify3d.com/support/print-quality-troubleshooting/)

MUNI SCI

# **Děkuji za pozornost**

Mgr. Jiří Ledvinka OIKT PřF MU ledvinkaj@sci.muni.cz